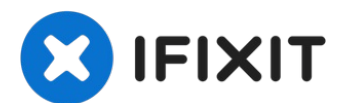

## **How to create a Low Privileged User Account in Kali Linux**

This guide will demonstrate how to create a Low...

Written By: Jacob Mehnert

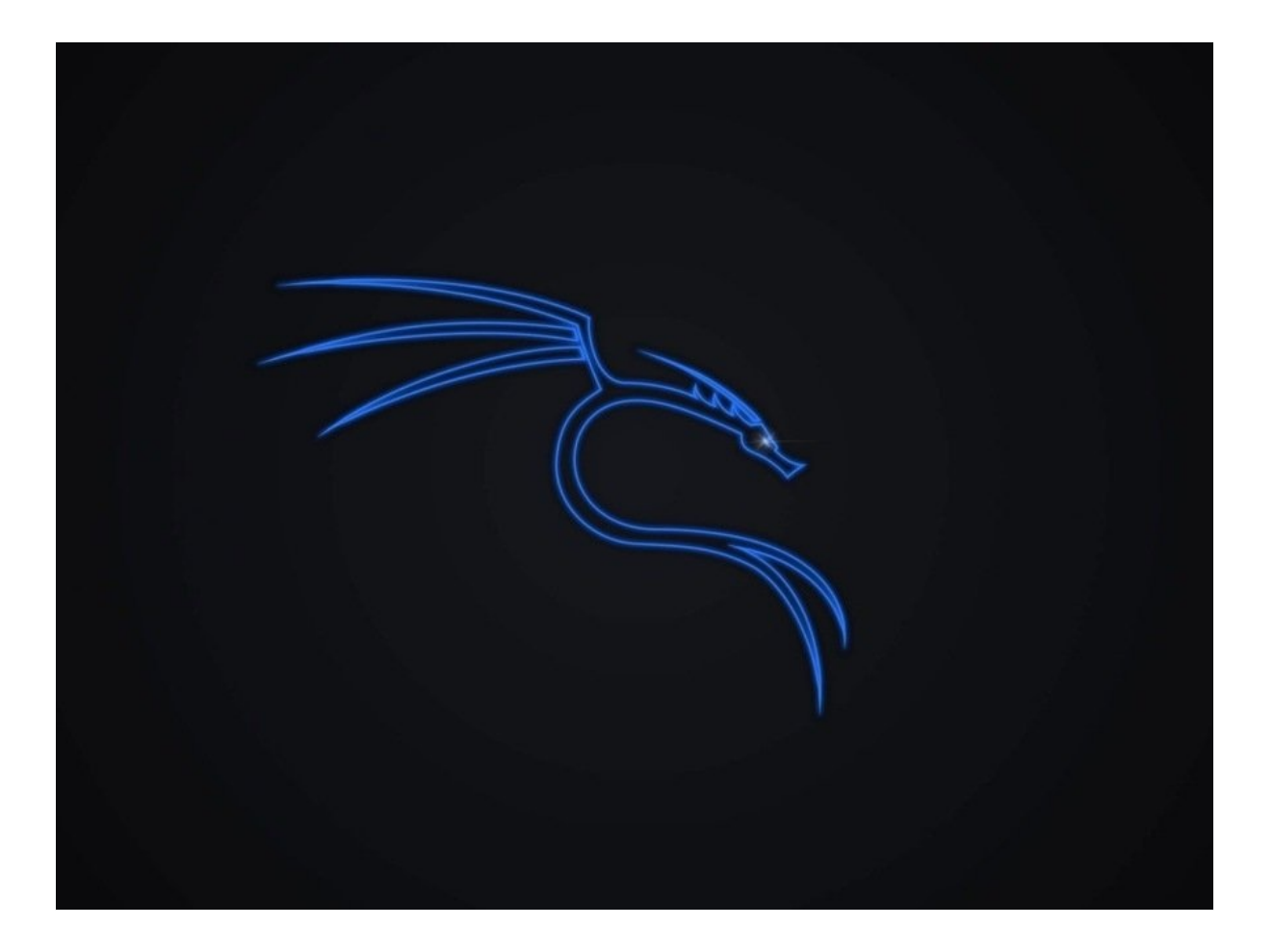

## **INTRODUCTION**

This guide will demonstrate how to create a Low Privileged User Account for Kali Linux. If you don't want to use the default Kali user account, or need to create an account for another user, this is the guide you'll need.

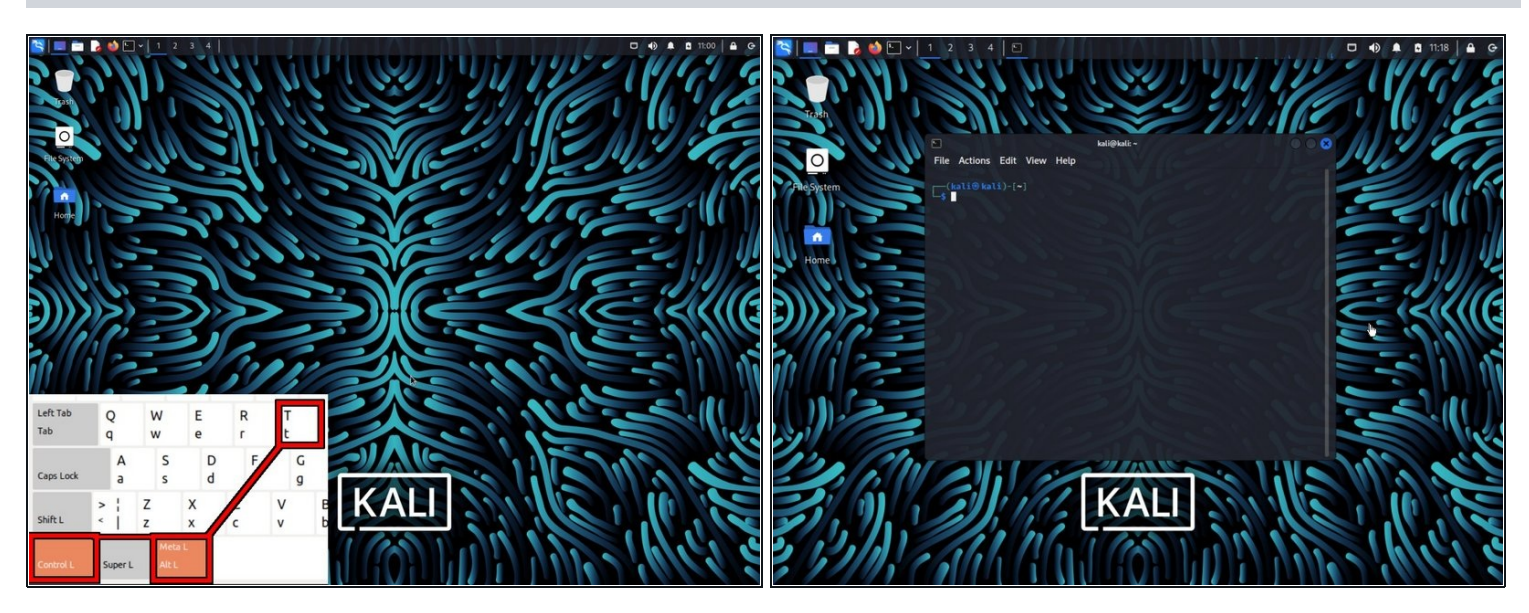

**Step 1 — Open Kali's command line Terminal**

Press **Ctrl + Alt + T** to open the Terminal Interface. $\bullet$ 

## **Step 2 — Enter the following command**

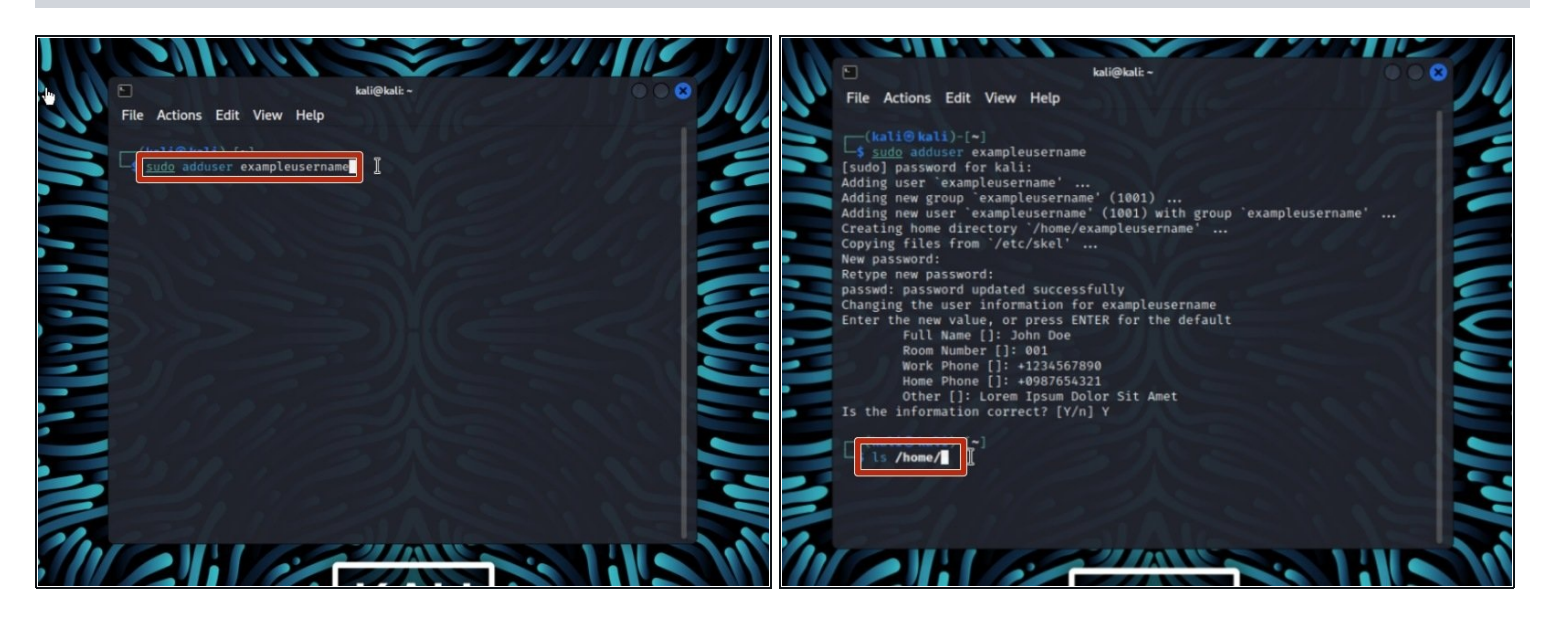

- Enter the command **sudo adduser 'username'**
	- $\odot$  Enter the username of your choice in the space that says user name.
	- $\widehat{u}$  You will be asked to add a password to the new user, while no password shows up in the terminal, **YOU** are still typing the password. Its hidden due to linux security
- Verify that the command worked properly by using the command **ls /home/**

## **Step 3 — Add user to Sudoers Group & BASH**

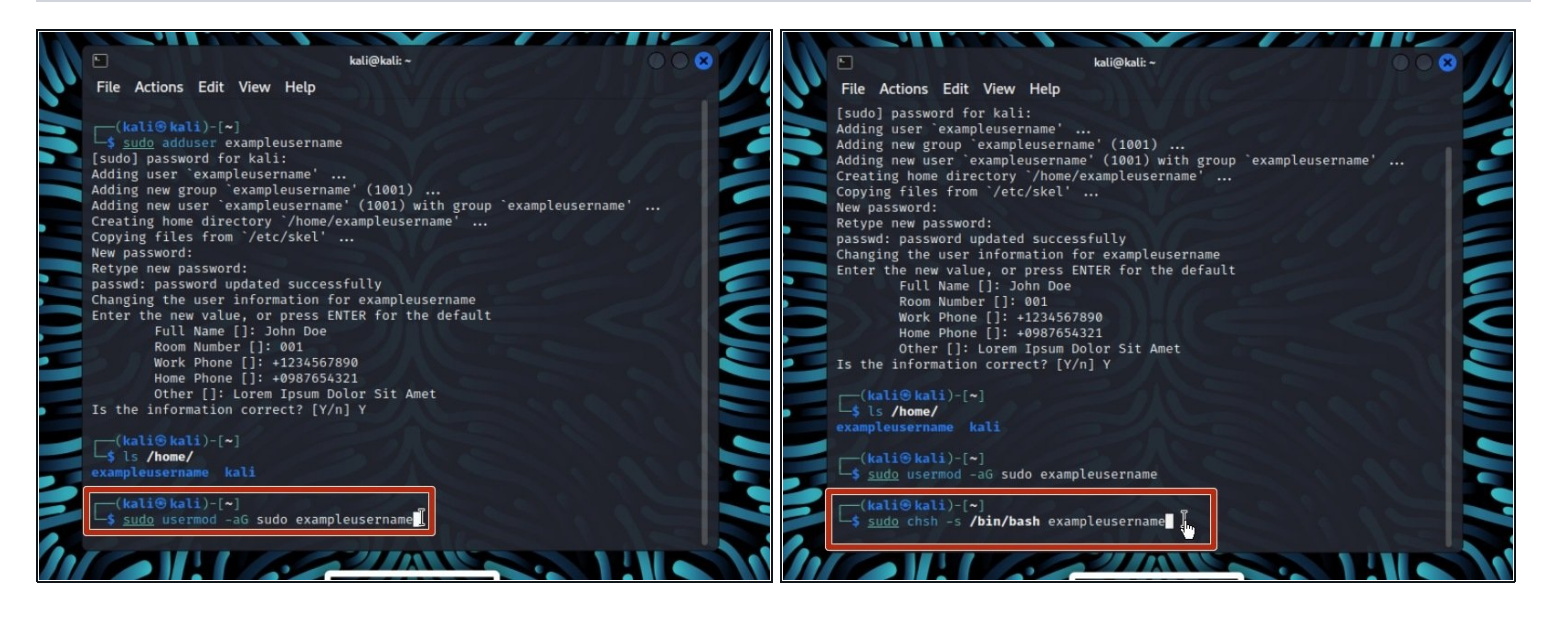

- Enter the command **sudo usermod -aG sudo username**
- This command is used to add users to the *"superuser do"* group to allow the account to run commands with the **sudo** command.
- Next enter the command **sudo chsh -s /bin/bash Username**

This feature has changed a bit since the 2020.4 update, but is great for creating multiple user accounts if needed.